#### Draft-richardson-anima-smartpledge BRSKI enrollment for Smart Pledges

#### Or: How do I bootstrap operator-less **Registrars**

#### Michael Richardson\* Jacques Latour Faud Khan

\* All bad ideas are mine

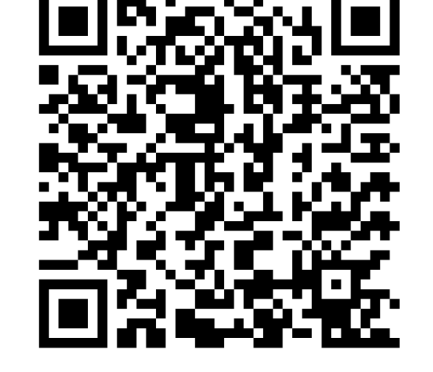

[https://www.sandelman.ca/SSW/ietf/anima/smartpledge/ietf103\\_smartpledge/ietf103\\_smartpledge.htm](https://www.sandelman.ca/SSW/ietf/anima/smartpledge/ietf103_smartpledge/ietf103_smartpledge.html)l

# Agenda

- 1) what's the problem.
- 2) Rough idea of solution.
- 3) Other ways considered
- 4) Questions.

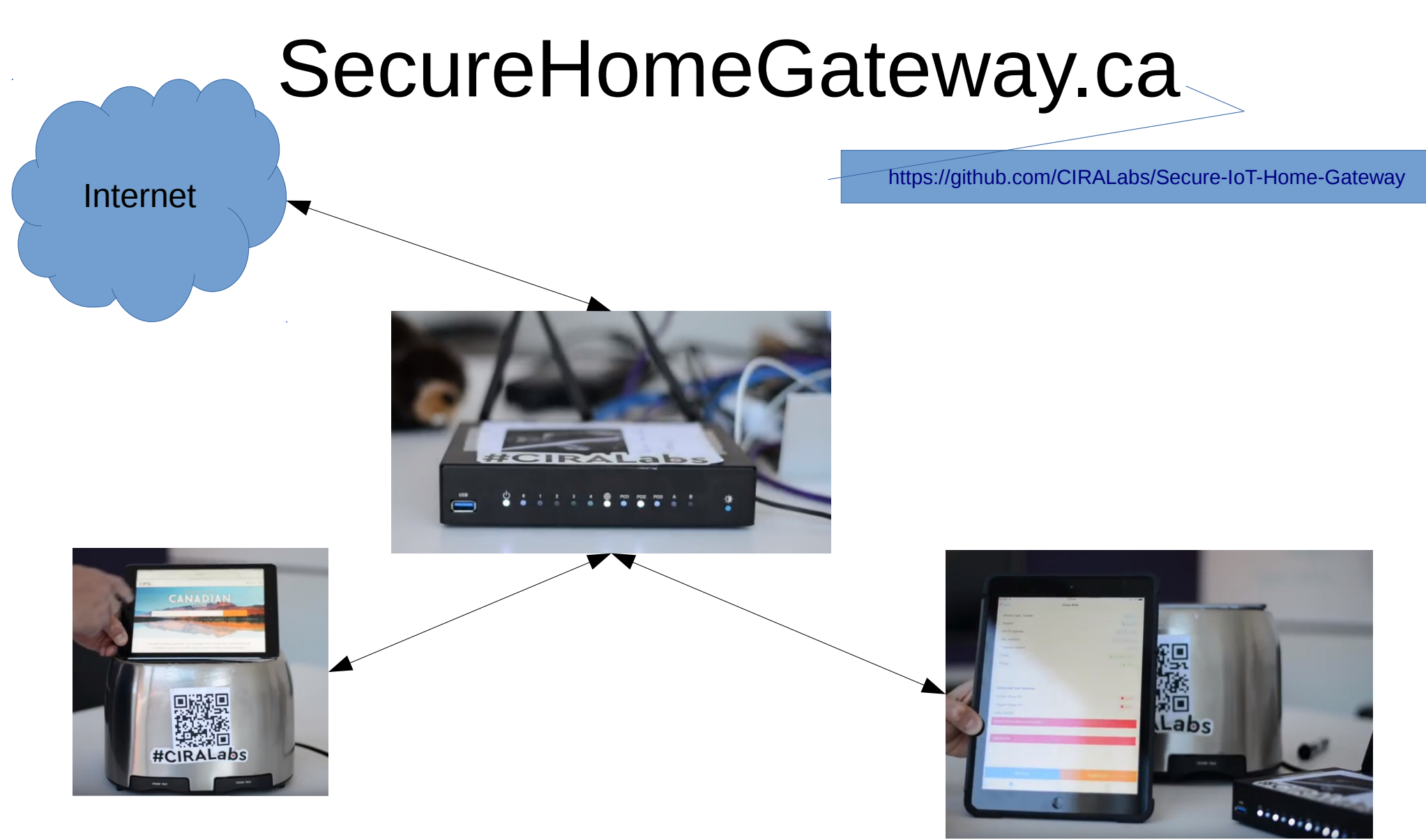

ICANN 2018 DEMO video

<https://www.youtube.com/watch?v=LauvEBa4Z4s>

RIPE 77 talk [https://ripe77.ripe.net/archives/video/2309](https://ripe77.ripe.net/archives/video/2309/) [/](https://ripe77.ripe.net/archives/video/2309/)

ICANN 63 talk TBD

#### High Level MUD & IoT Device Provisioning Workflow

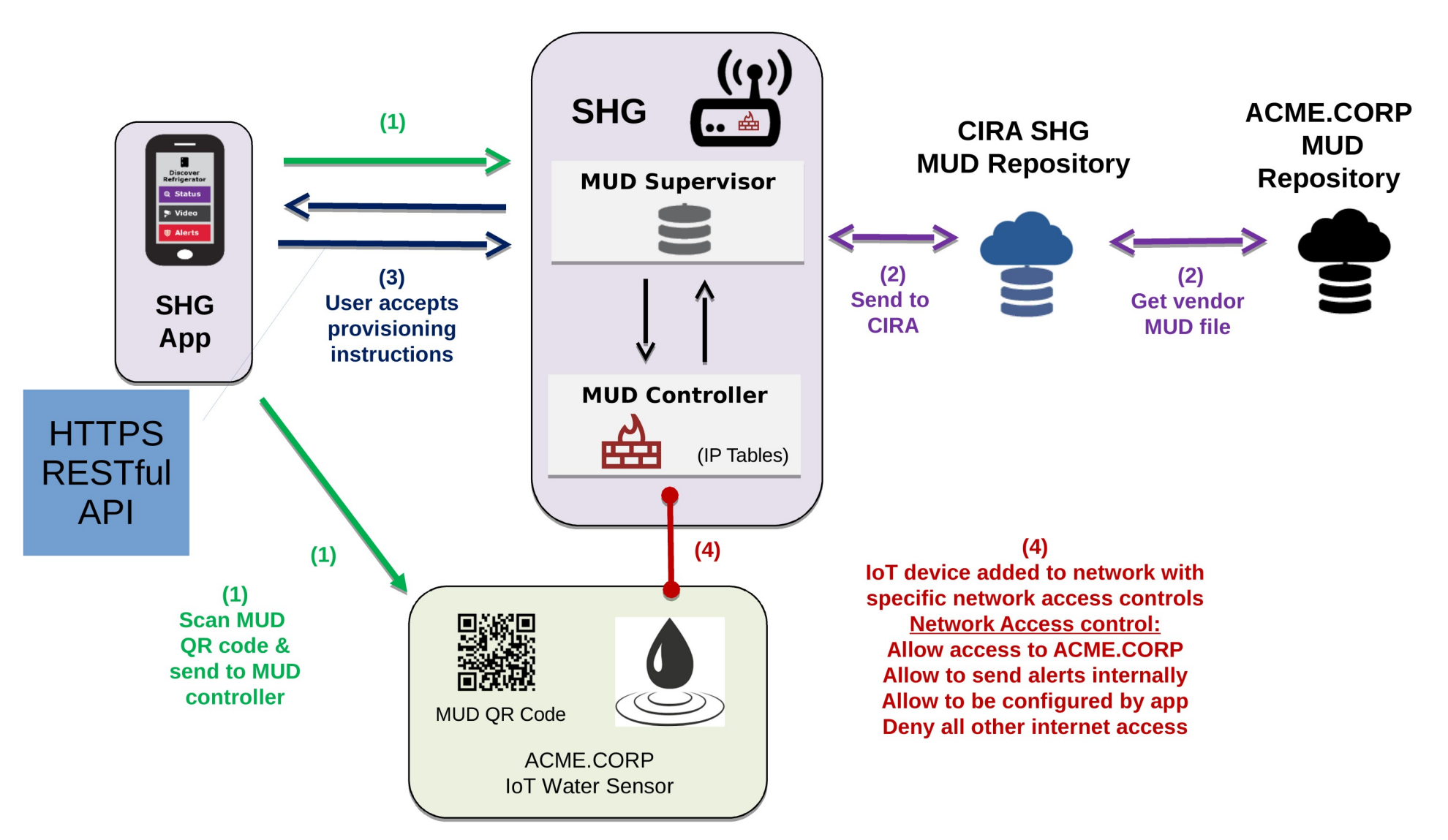

CIITO

#### Simple user interface is key to this project: **Swipe UP, DOWN, LEFT and RIGHT**

Gateway provisioning, device discovery, device provisioning must be  $\bullet$ as simple as possible, intuitive for non experienced users, available as framework for default open source app.

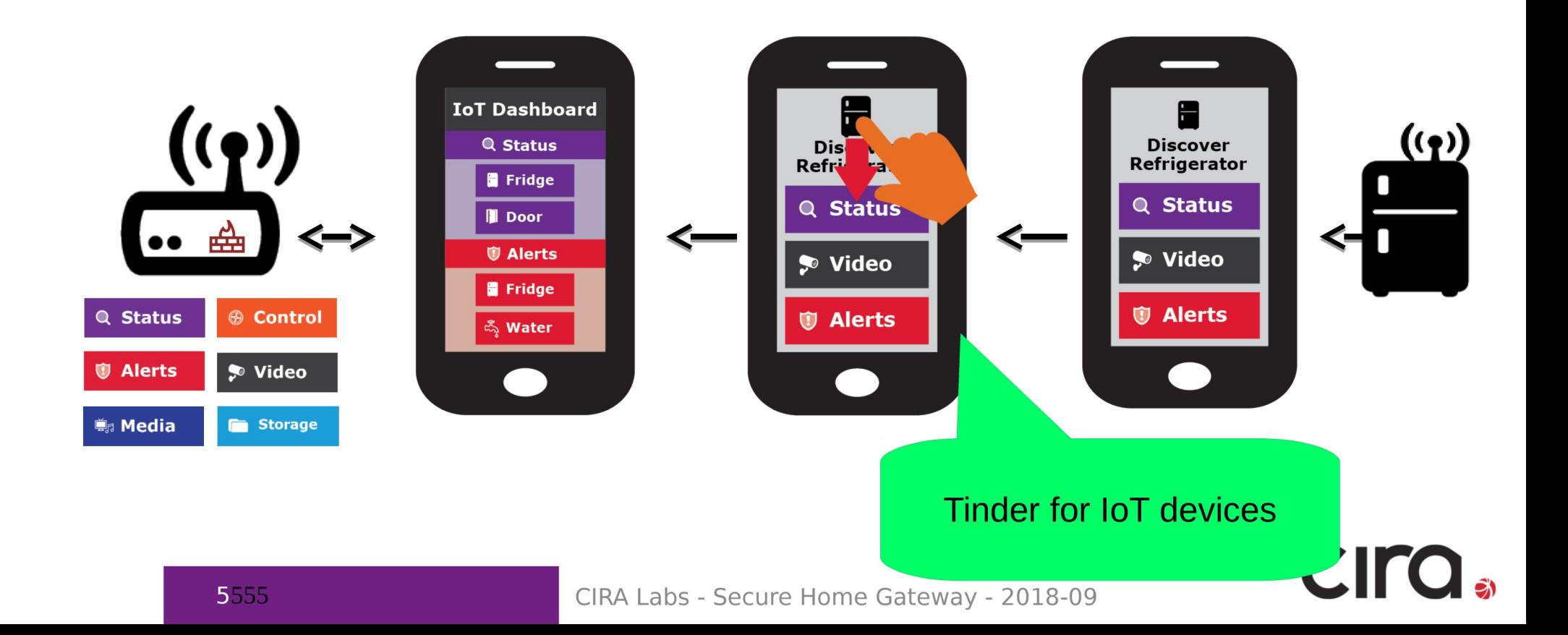

# Initial bootstrap of app

- HTTPS connection from app to SHG.
- . NO PASSWORDS.
- TLS ClientCertificate (pinned in database, CA part irrelevant)
- Assume gateway has TLS ServerCertificate:

mud.nc0a8fc4.router.securehomegateway.ca

dooku-[~](system) mcr 10027 %dig +short mud.nc0a8fc4.router.securehomegateway.ca aaaa  $fd2a:COa:8fc4::18e$ 

How the gateway gets a unique **Certificate and DNS** Name during manufacturing is another talk.

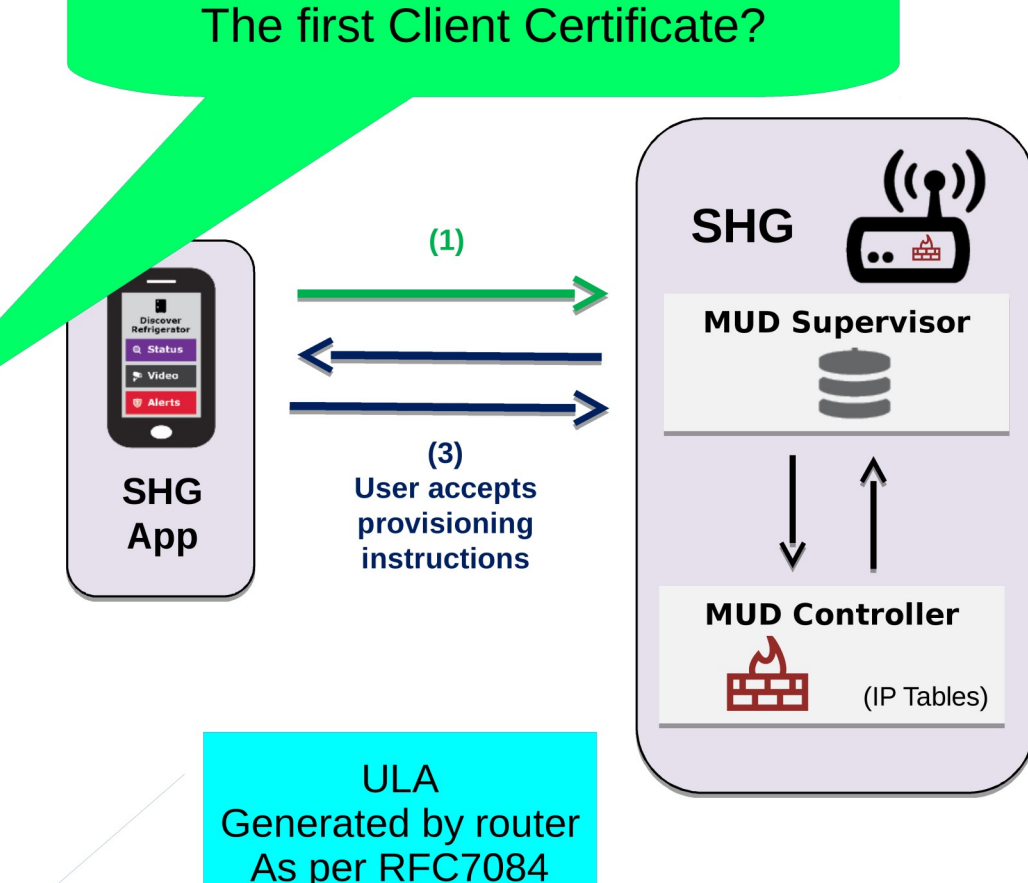

How do I bootstrap

# Requirements

#### Goal

- Enroll a smartphone into PKI/database in Registrar of Home Router
- First administrator can enable additional administrators or other roles with less rights (Role-Based Access control)

**Assumptions** 

- Router has QR code on sticker
- Smartphone has LTE connection
- Router might have no Internet until end-user types in PPPoE password.

## Who is who?

#### A: Router is Pledge Smartphone is Registrar

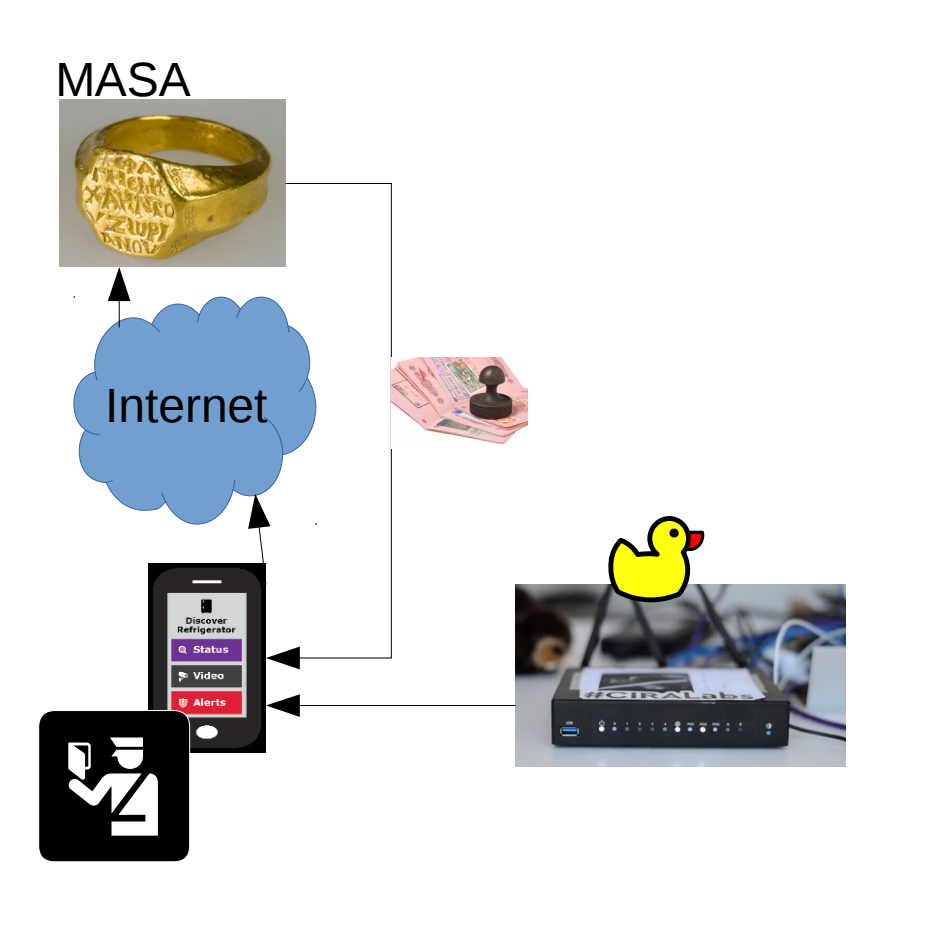

B: Router is Registrar Smartphone is Pledge

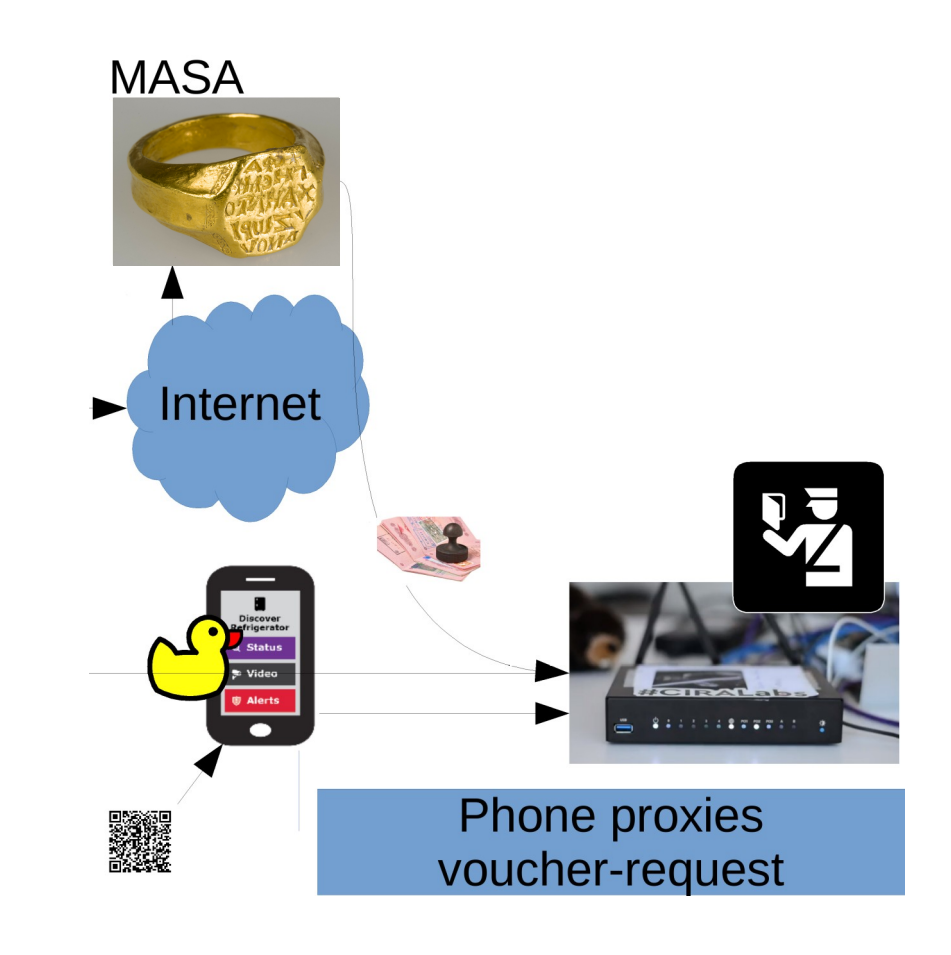

## Who is who?

#### A: Router is Pledge

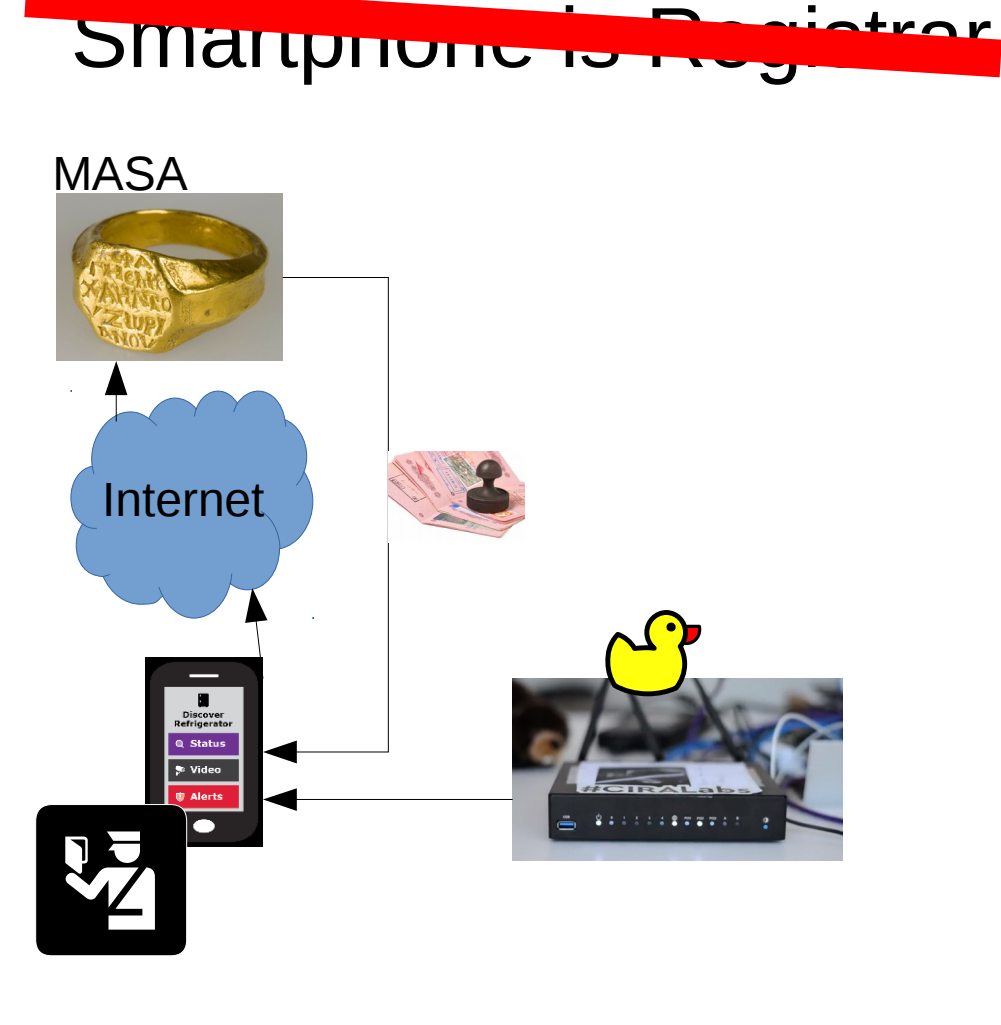

B: Router is Registrar Smartphone is Pledge

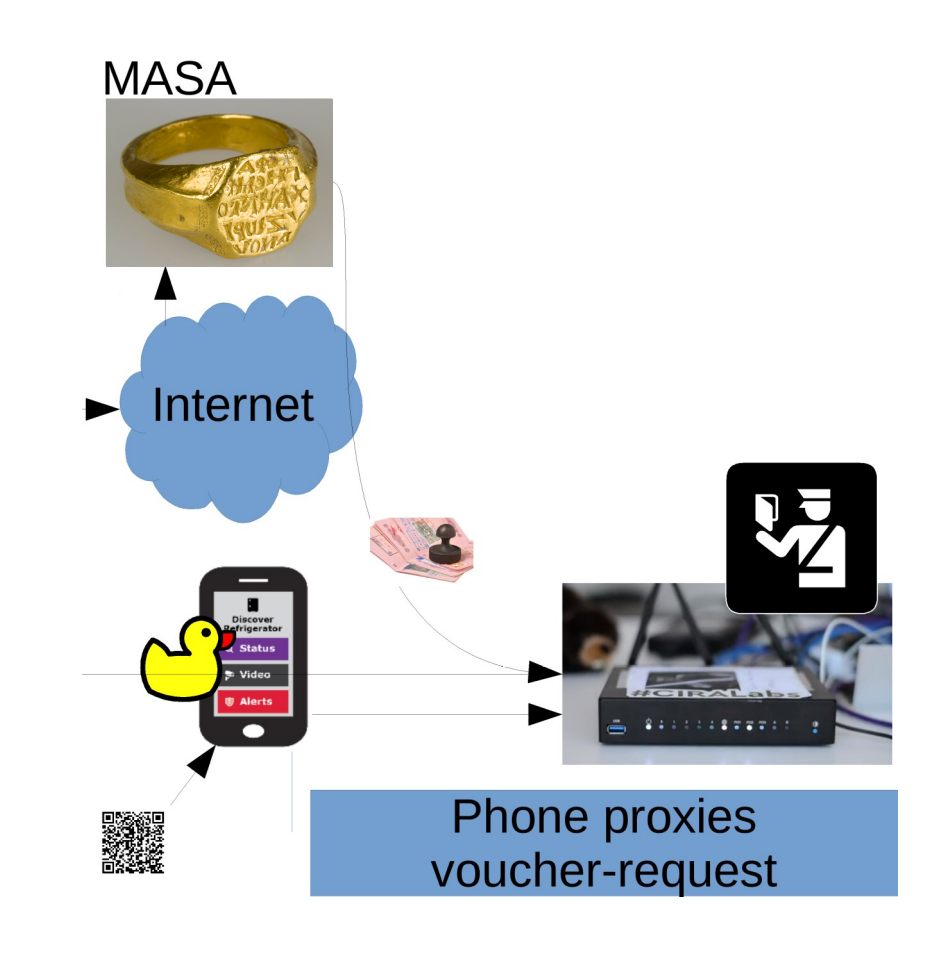

## Rough idea of solution.

• Use BRSKI

 $\bullet$ 

- Our MUD supervisor is already a Registrar
	- Because MUD URLs from IoT devices can arrive by IDevID.
		- And because running-code!

# Who else uses QR code?

- WiFi Alliance DPP
	- Released in summer
	- Crypto done by Dan Harkins.
	- Uses Public Key privated on QR code
	- Runs over new management frames in 802.11, inaccessible on current smartphone OSes.

• EAP-NOOB

- Been around for awhile.
- Requires dynamic QR code ... or
	- Maybe leverage many LEDs on front of router?
- Not interested in AAA back-end, it would have to be co-located in phone.

## smartpledge-00

- Leverages DPP QR code format
	- Want to leverage all of the crypto with the goal of "upgrading" to DPP when smartphone APIs become available.
		- (Extends DPP QR code, despite WiFi Alliance not providing "IANA Considerations")
- Tweaks BRSKI to include a /requestvoucherrequest to avoid need for Registrar to contact MASA directly.

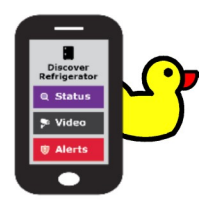

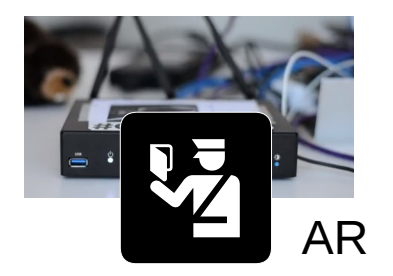

**MASA** 

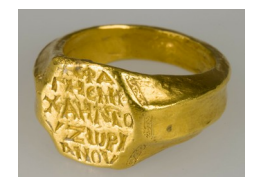

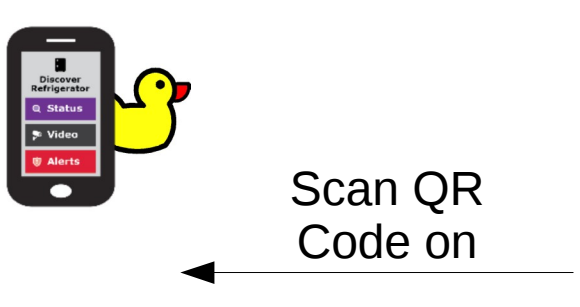

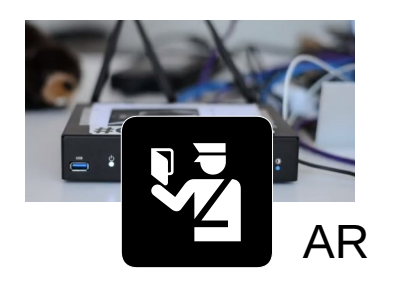

■ ※ 新通<br>※ 連続数<br>■※※数

**MASA** 

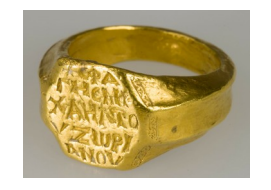

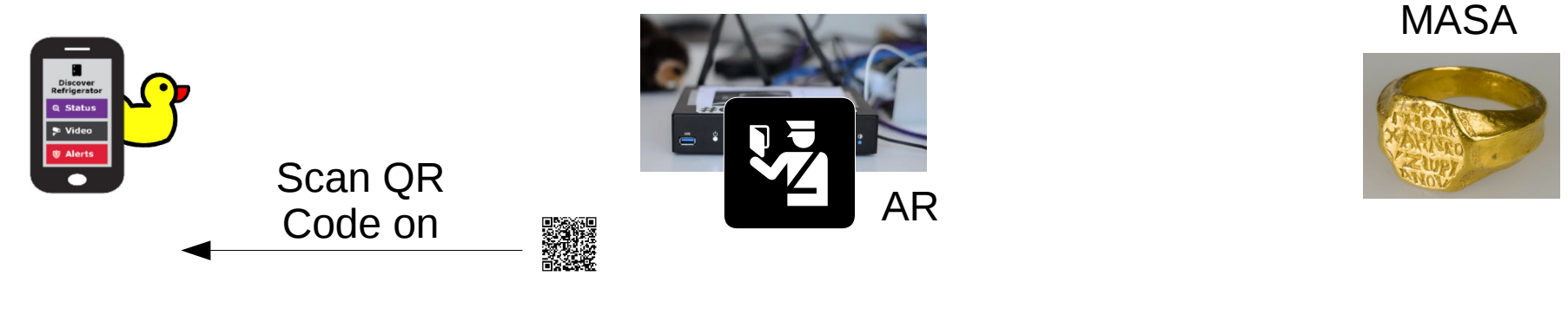

Generate Self-signed Use as ClientCertificate Visit URL Given QR

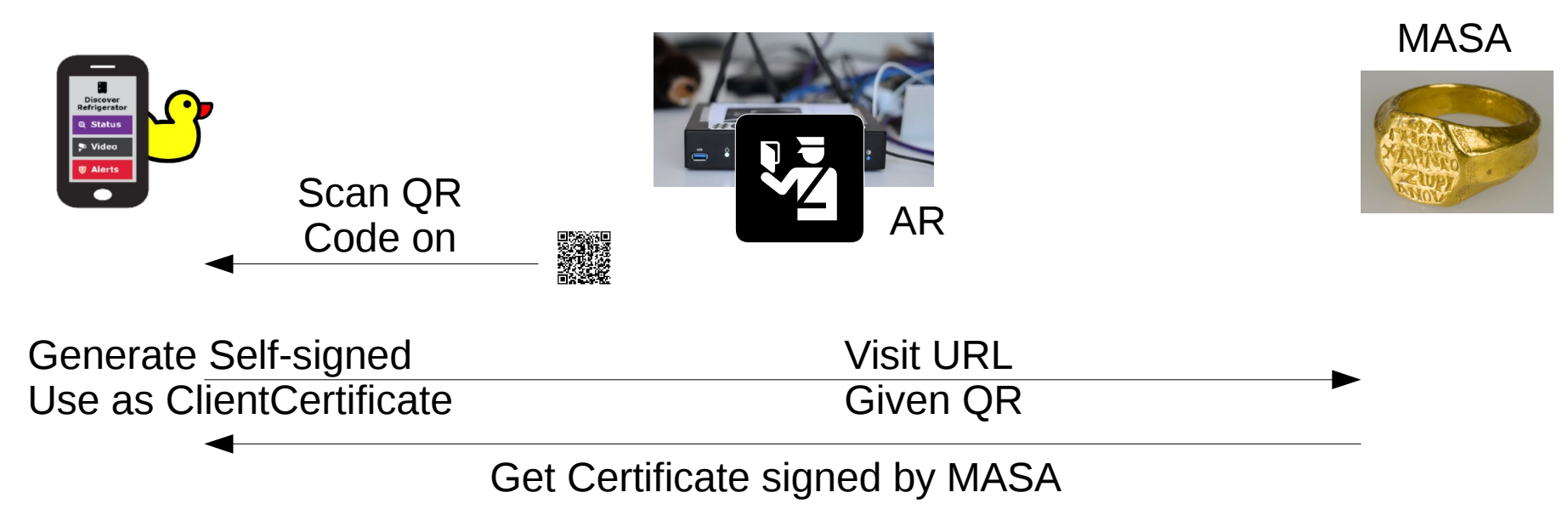

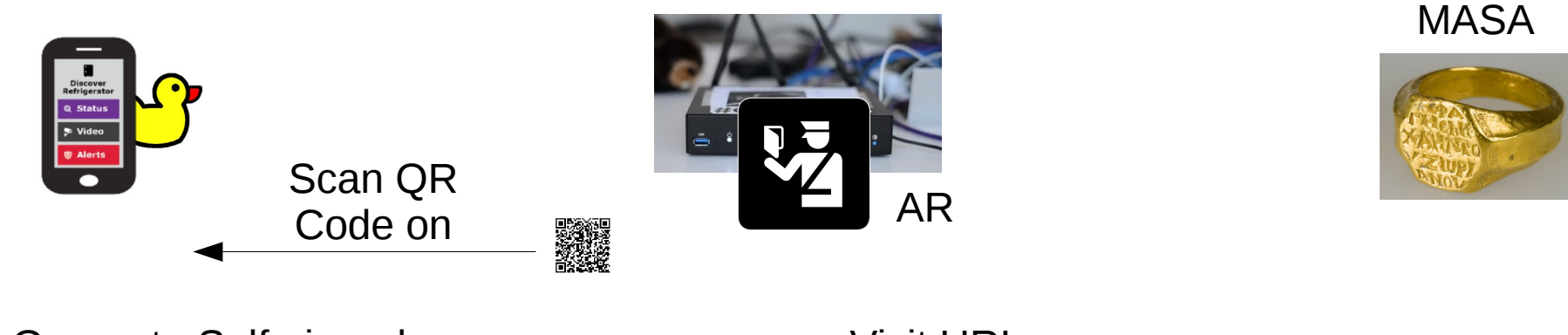

Generate Self-signed Use as ClientCertificate Visit URL Given QR

Get Certificate signed by MASA

Connect to BRSKI port /requestvoucherrequest (+ SPnonce)

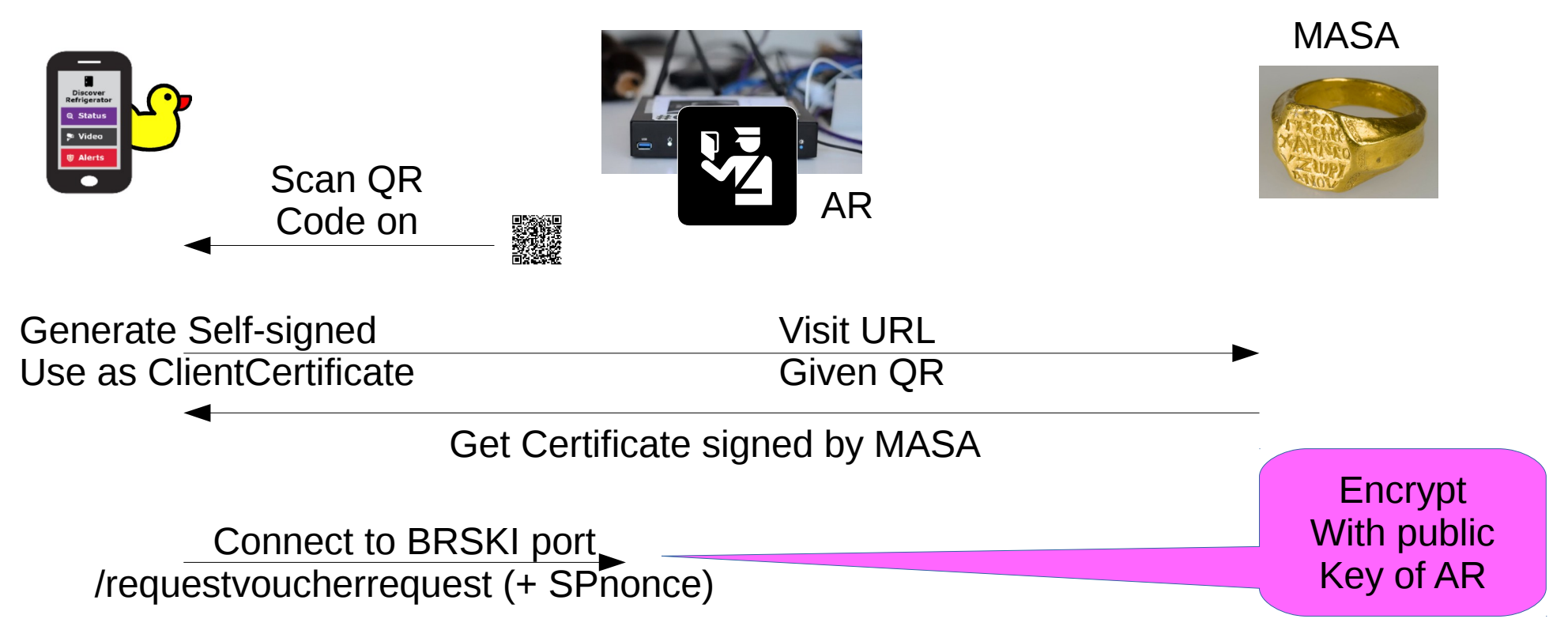

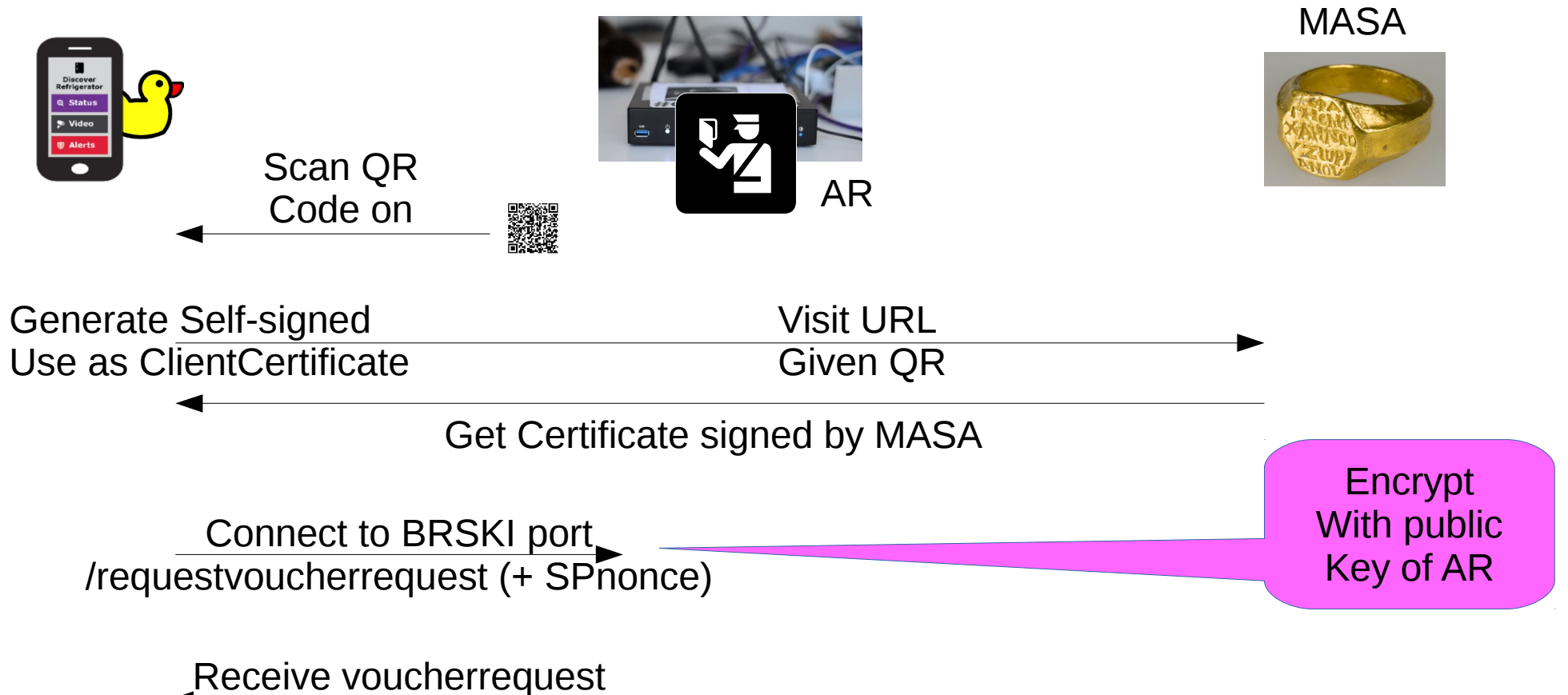

(w/ SPnonce)

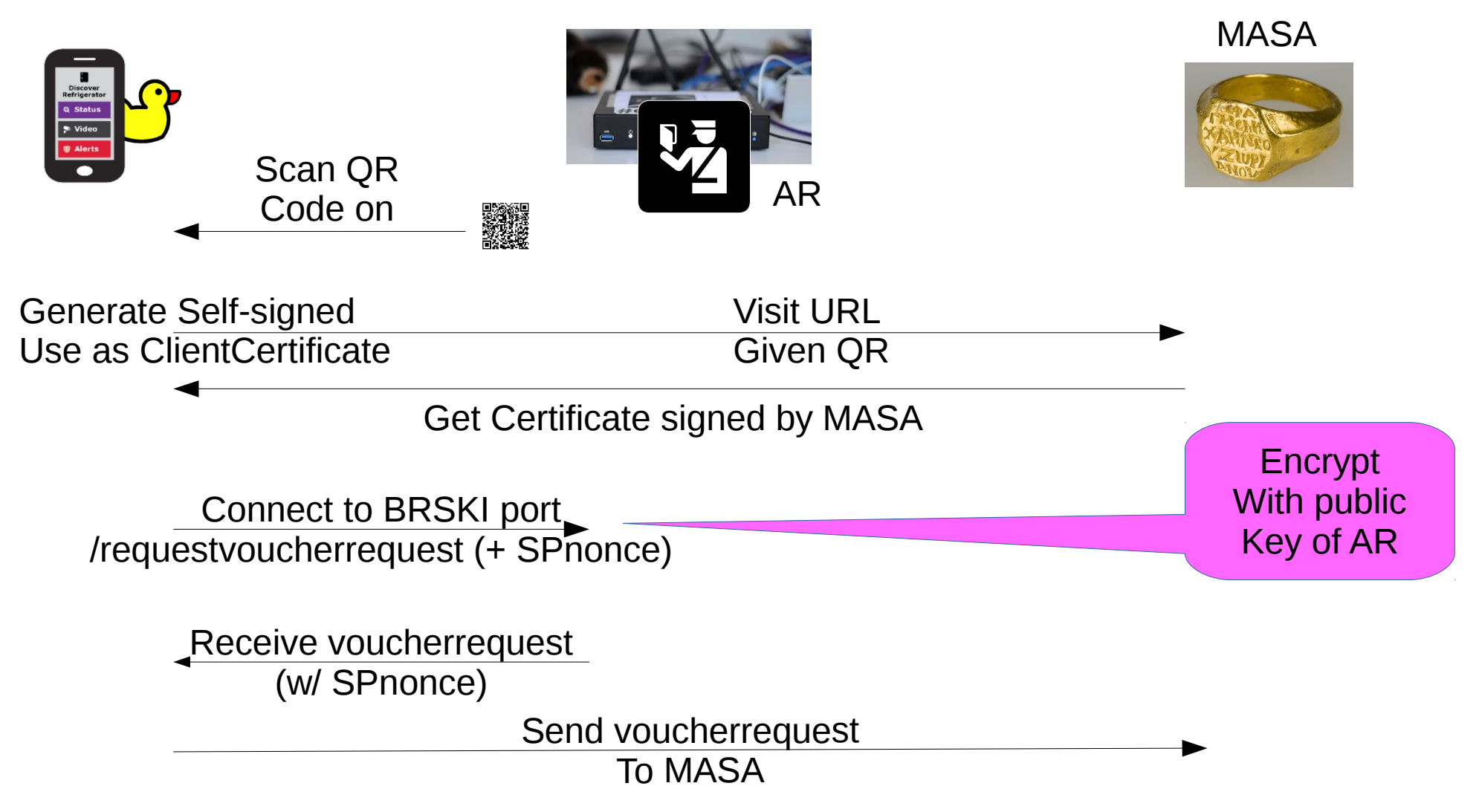

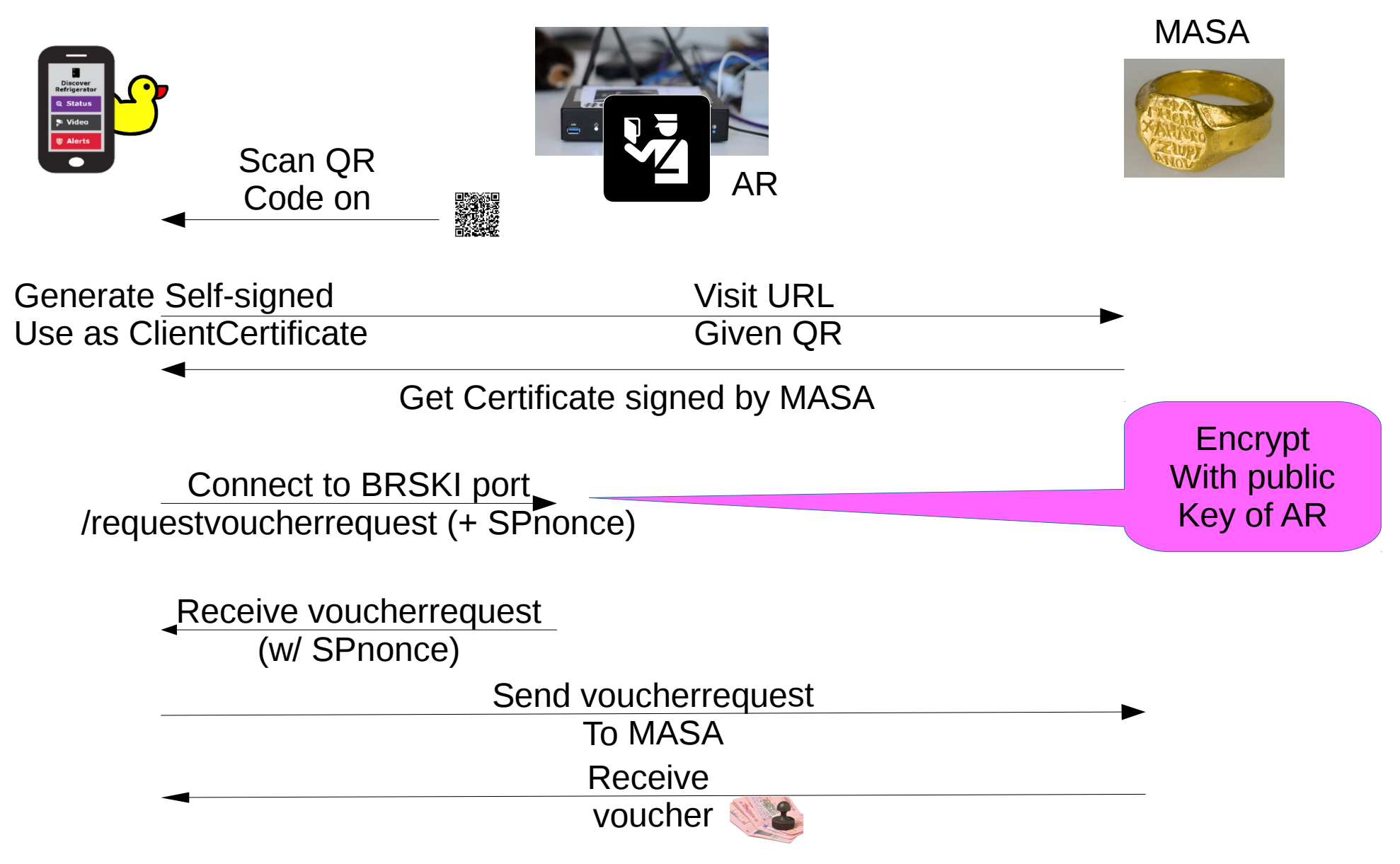

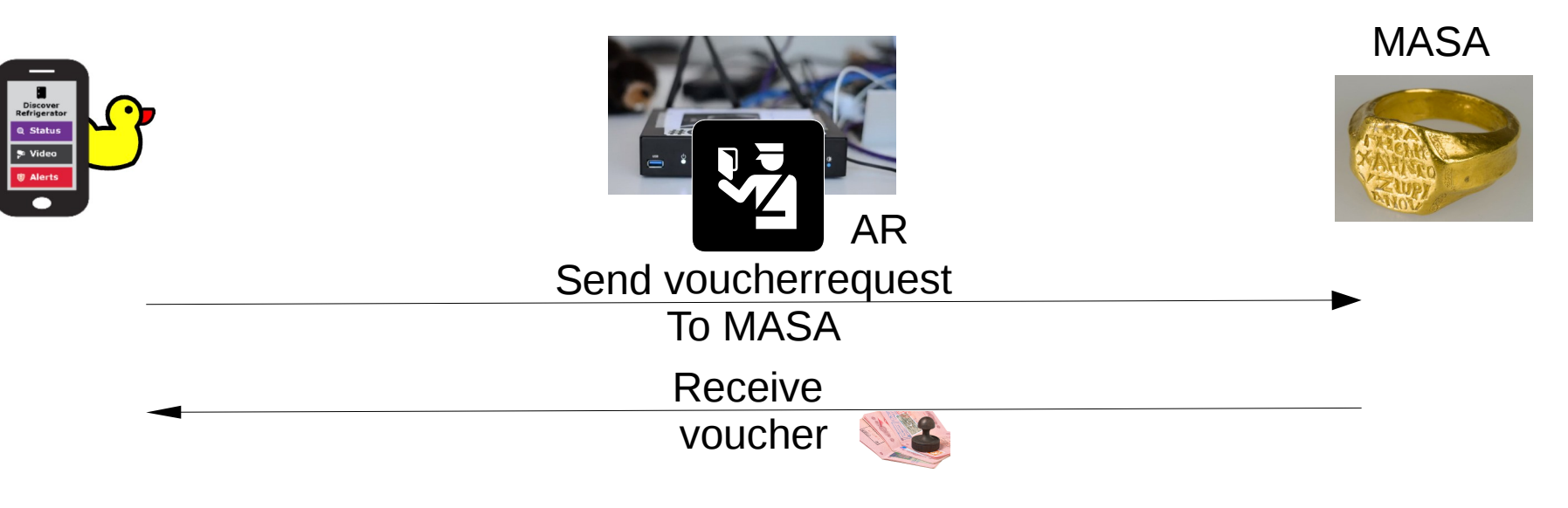

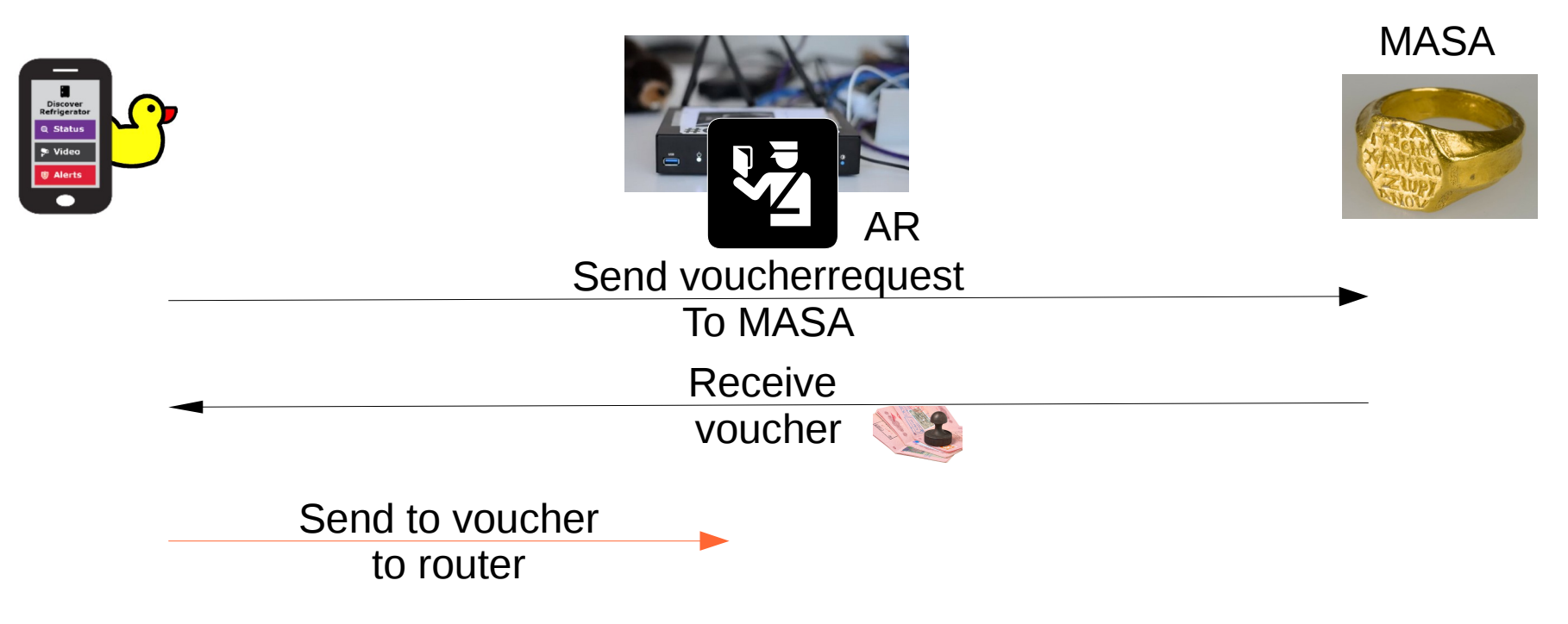

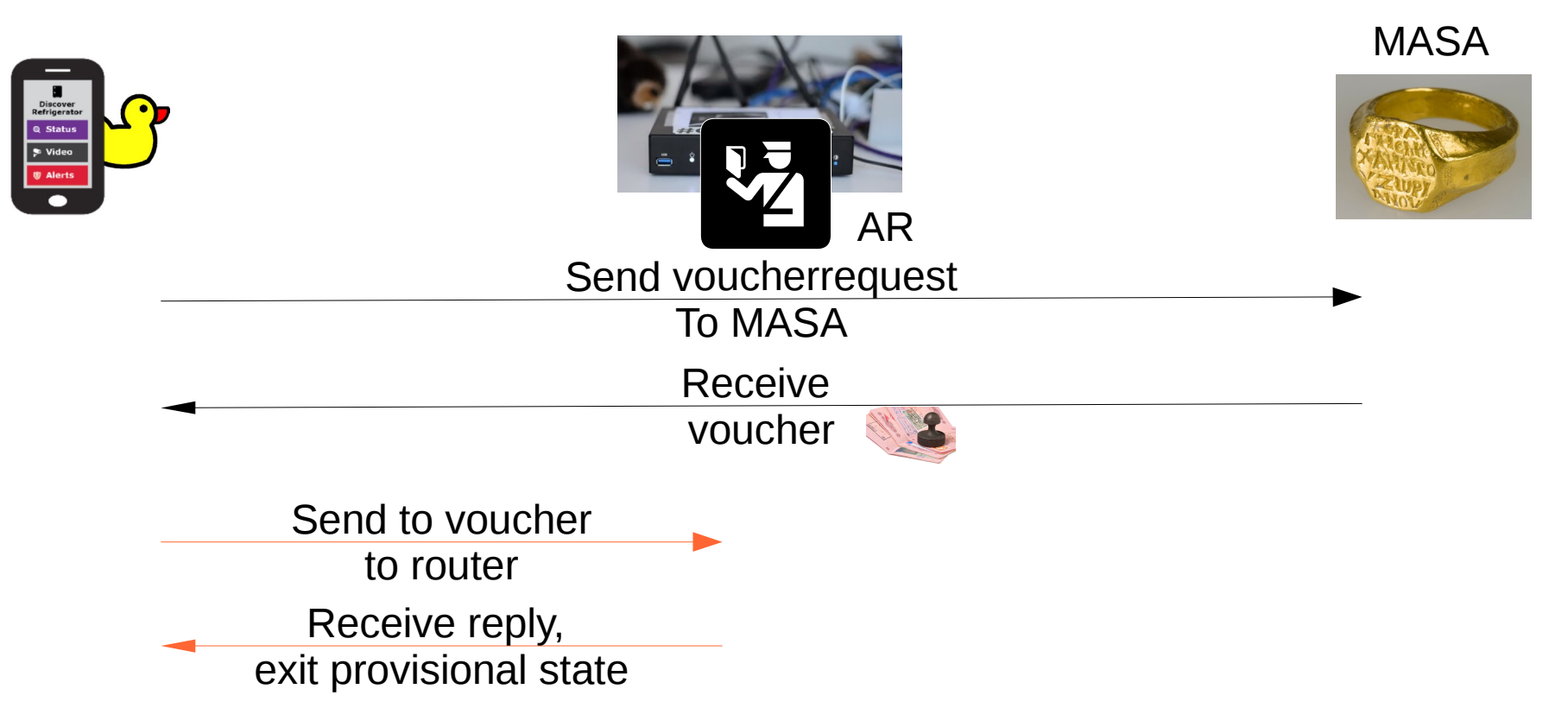

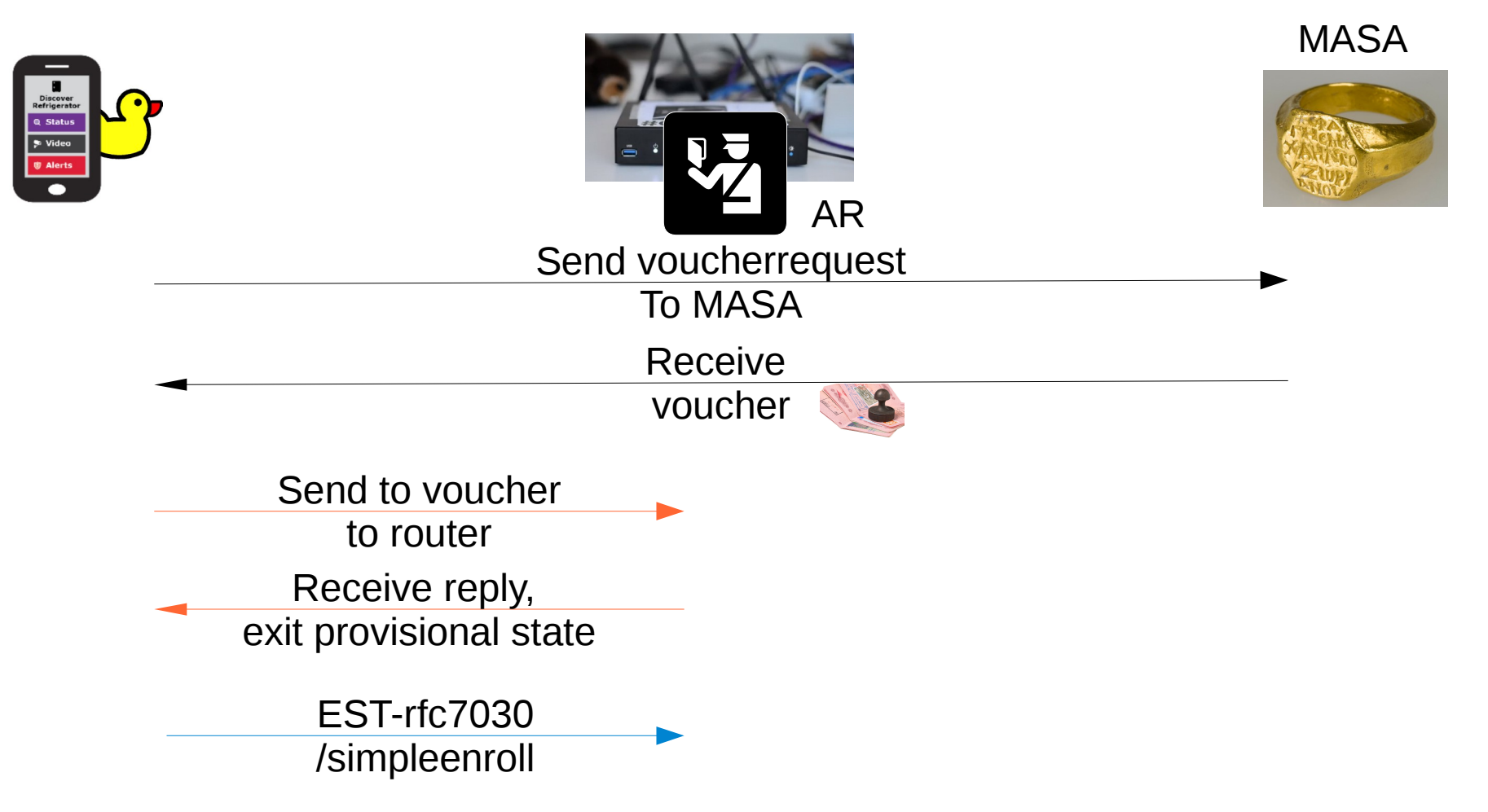

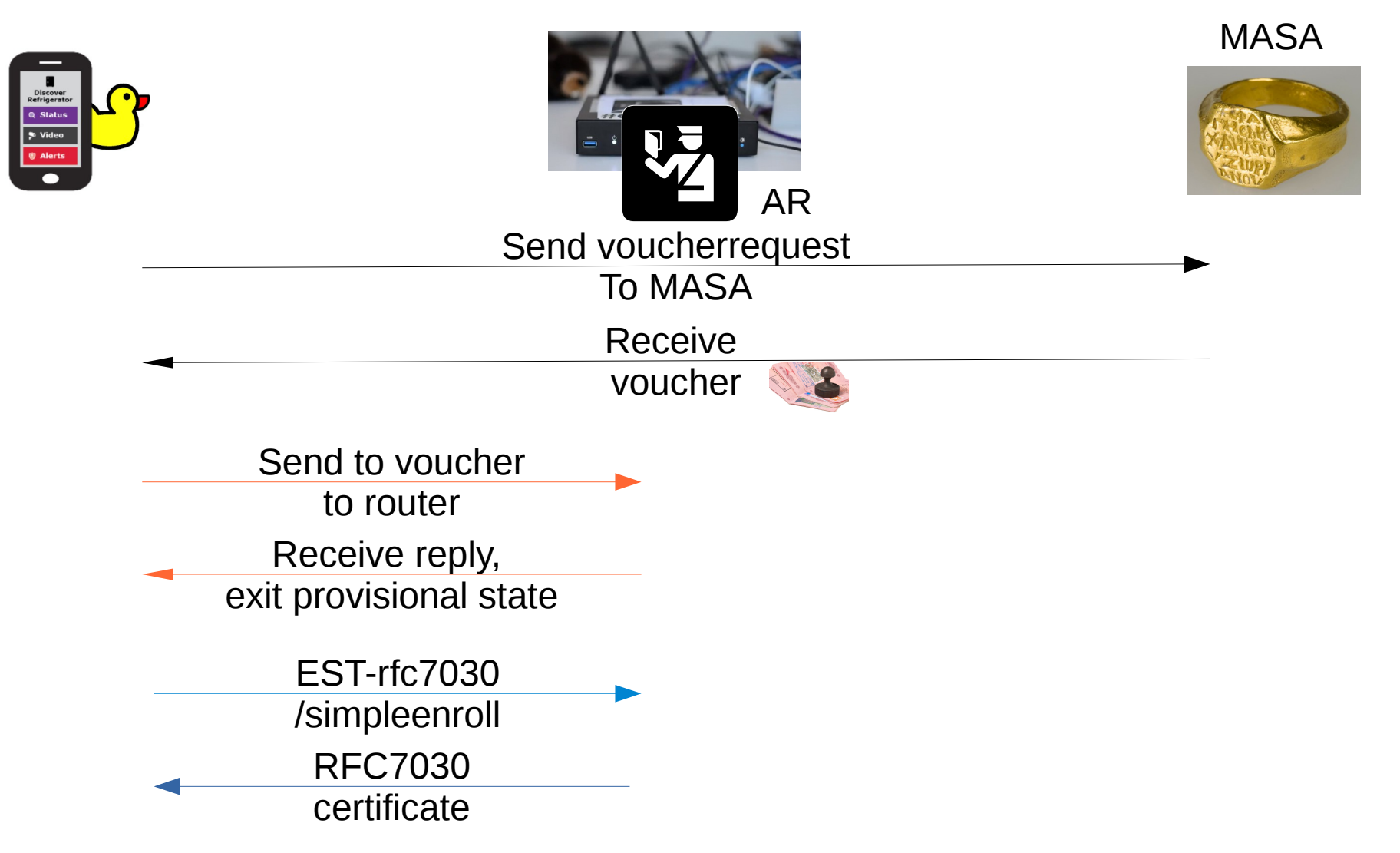

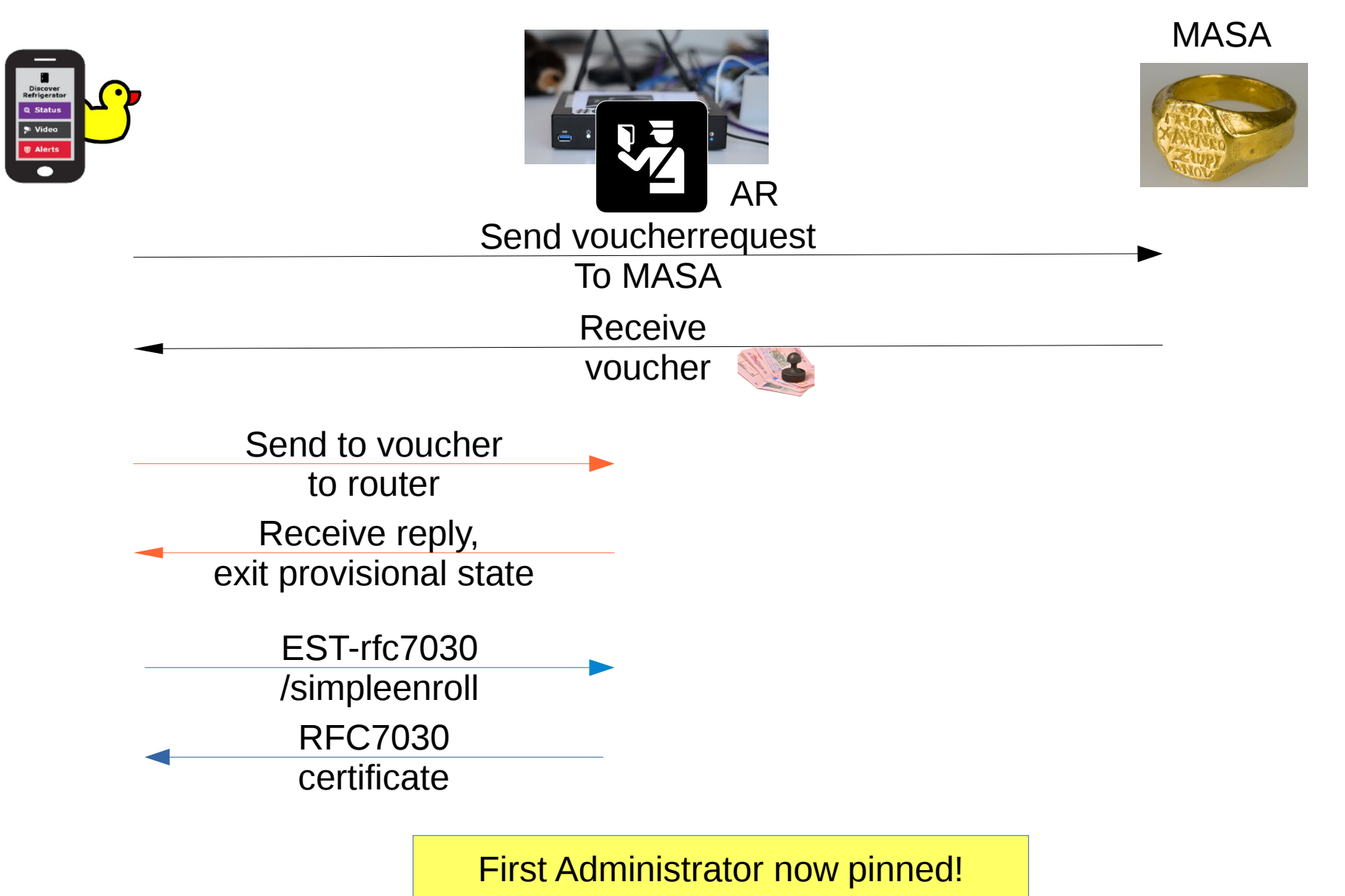

# DNSSEC and Advanced Homenet Naming

• Device will come with "coupon" for delegated DNS for home:

allthegoodnames.securehomegateway.ca

• Delegated DNS will be secured with DNSSEC, and use RFC8078 after initial setup via HTTPS API.

Initially, this was going to Come in the form of a QR code

Somehow this could Be done as part Of enrollment, resulting in A single QR code, but Unclear how.

### Questions/Discussion

#### I'm not sure this belongs in ANIMA, but if not, where?